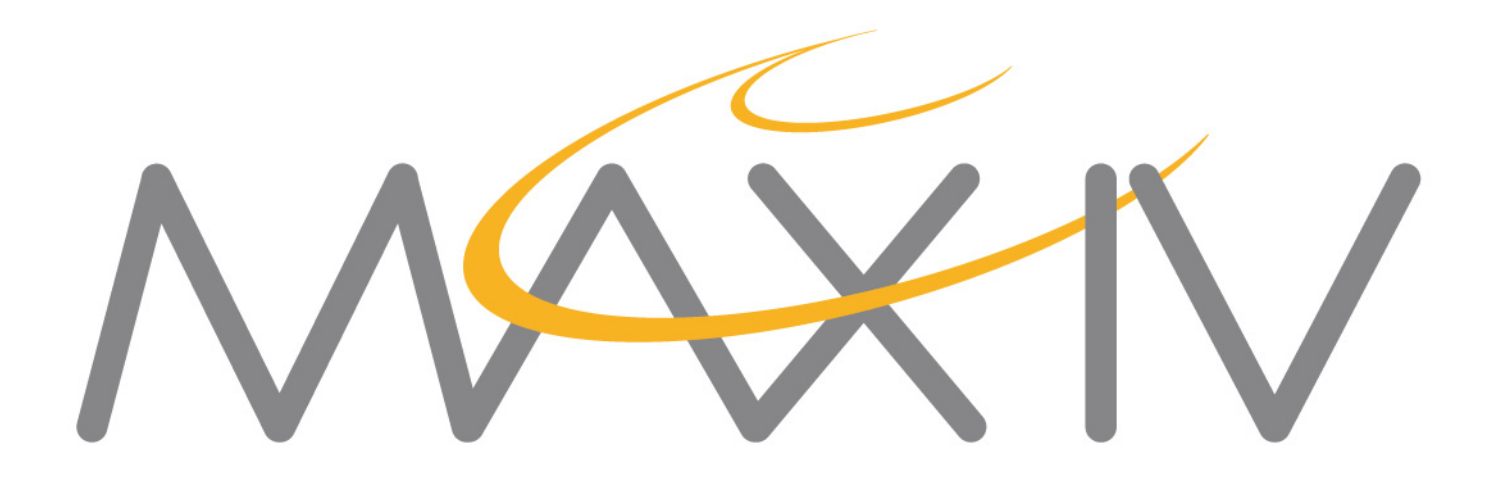

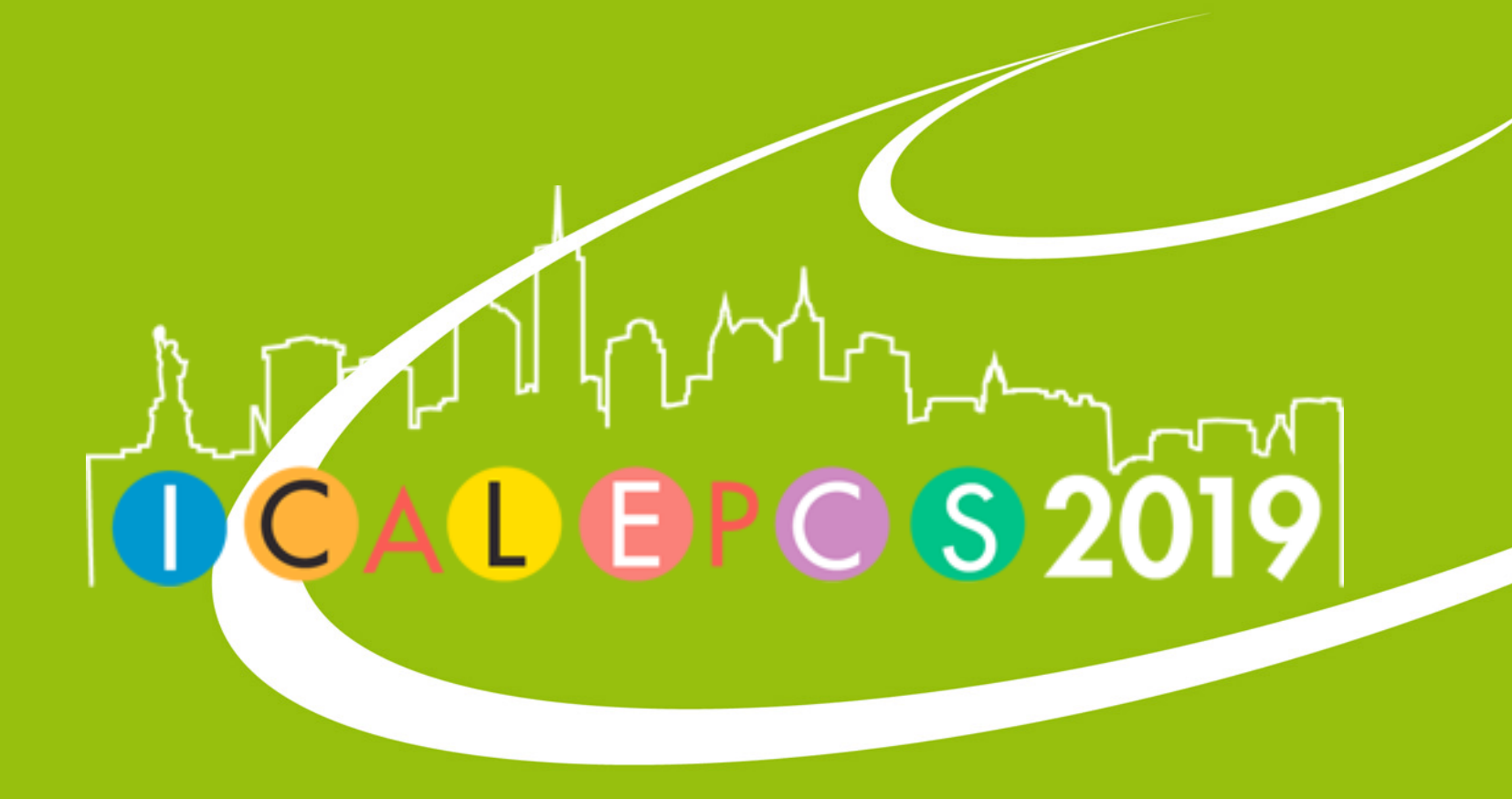

# **Webjive**

[vincent.hardion@maxiv.lu.se](mailto:vincent.hardion@maxiv.lu.se)

On behalf of the KITS group

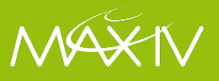

# **Start with Why?**

**Web based tool for control system. User-friendly interactions. Easy and quick-to-use. Monitoring as well as control.**

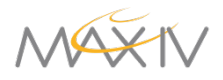

# **WebJive is not Jive**

**WebJive is a Device explorer built on TangoGQL** 

### **With WebJive you can:**

- View a list of all Tango devices
- View and modify device properties
- View and modify device attributes
- View and execute device commands
- Create web interfaces for interacting with Tango devices (on /<tangoDB>/ dashboard)

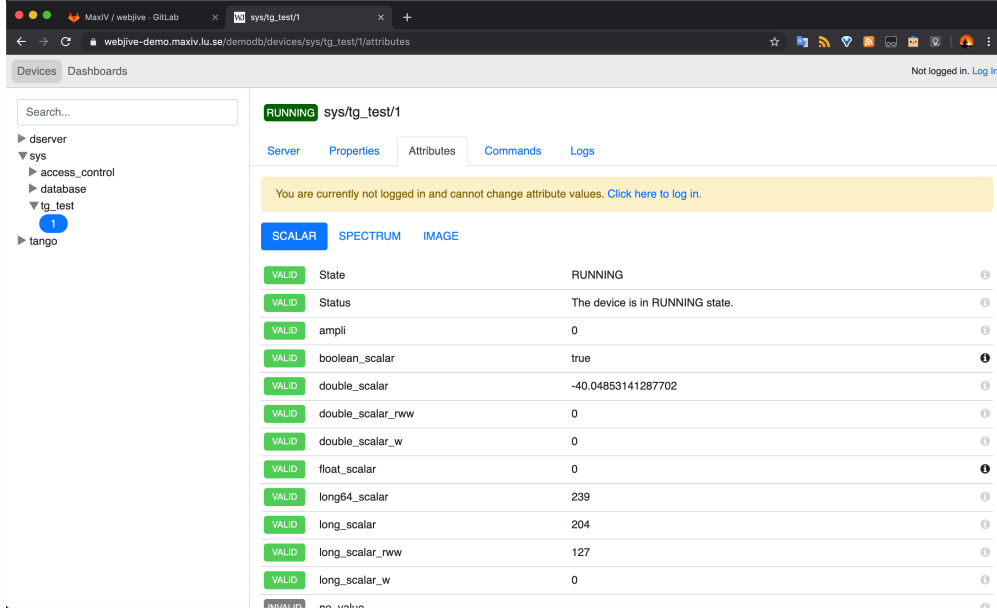

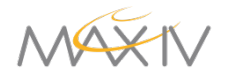

# **The Devices View**

- ●Configuration of all the devices in the control system in treelike hierarchy.
- ●All attributes, commands and properties.
- ●Automatic detection for inputs.
- Search bar for devices.

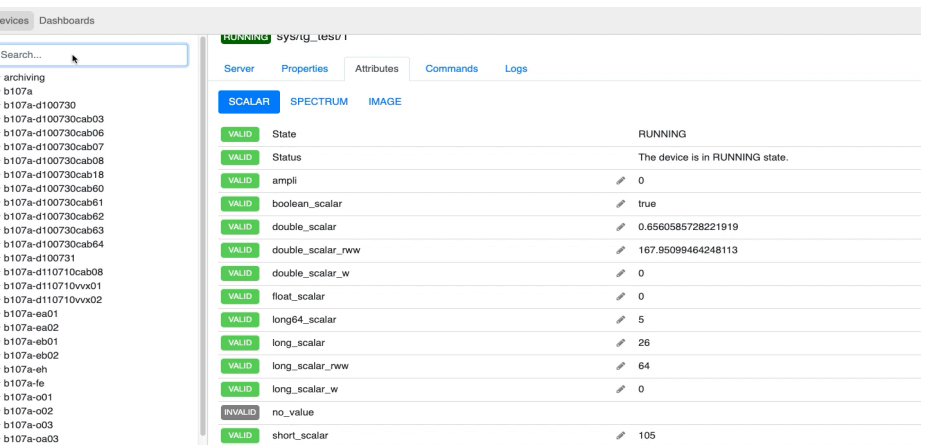

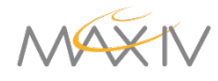

## **Open The WebJive Demo**

- Use Chrome or Firefox
- Go to<https://webjive-demo.maxiv.lu.se/demodb>
- search for tg\_test
- read the attributes double\_scalar, double\_spectrum\_ro
- set the attribute ampli to 20
- $\bullet$  ;-{
- log in with demo/demo
- set the attribute ampli to 20
- execute the commands SwitchStates, DevDouble

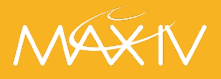

# **Installation**

**Clone the repository. \$ npm install \$ npm start** 

**Minimum node version: 7.6 (introduced async/ wait)** 

**Verified working node version: 9.11.2 (currently used by the dockerfile)** 

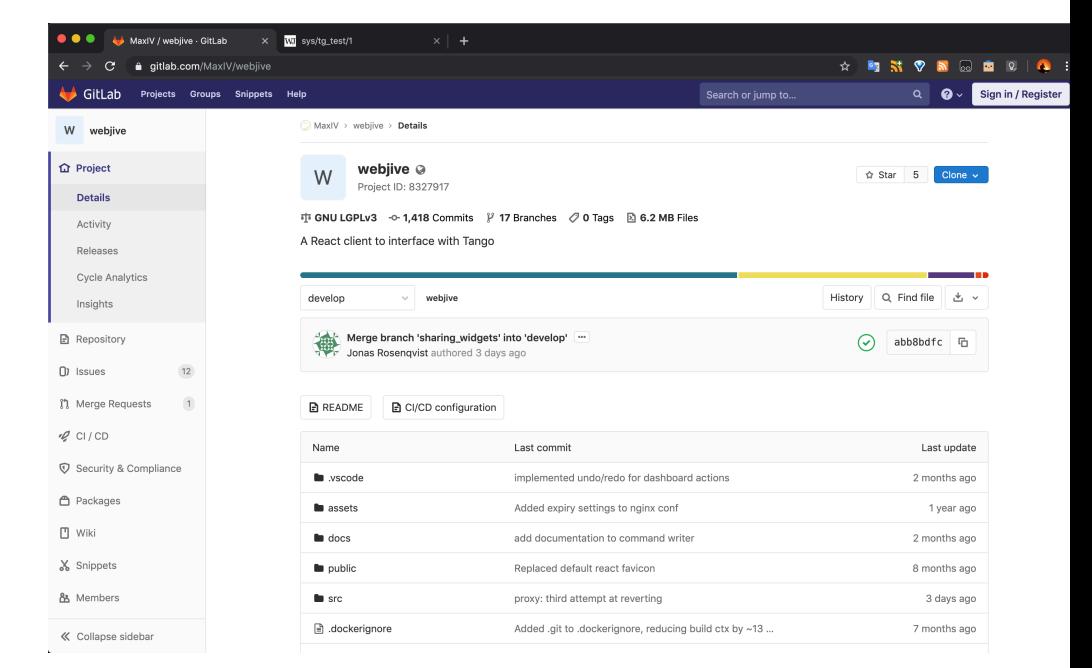

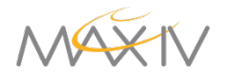

# **Easy with Docker**

### **docker-compose build docker-compose run**

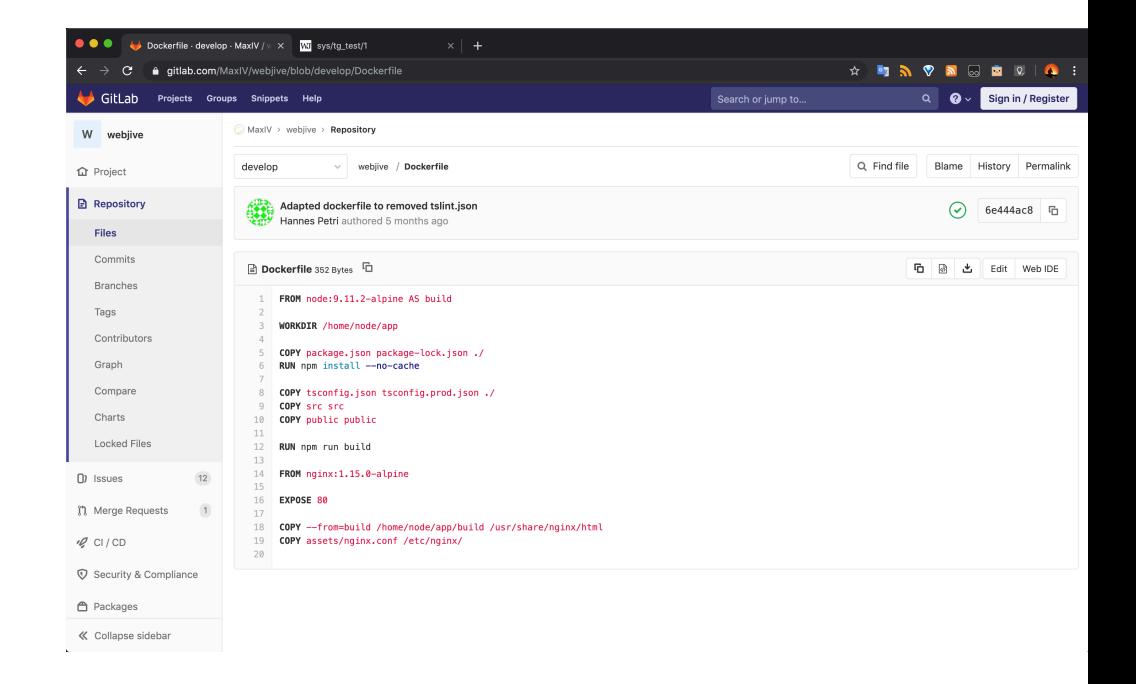

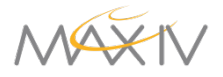

# **But it needs TangoGQL**

**WebJive is unable to speak with Tango WebJive speaks only GraphQL** 

**And TangoGQL translate Tango to GraphQL…** 

**that's good timing.**

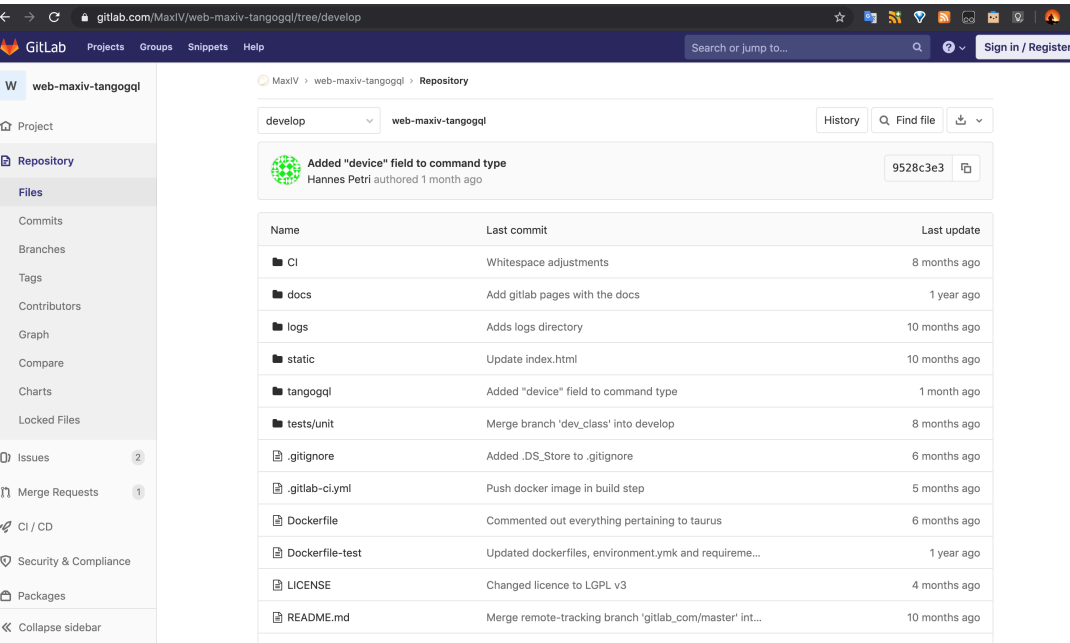

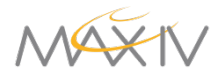

# **GraphQL API call example**

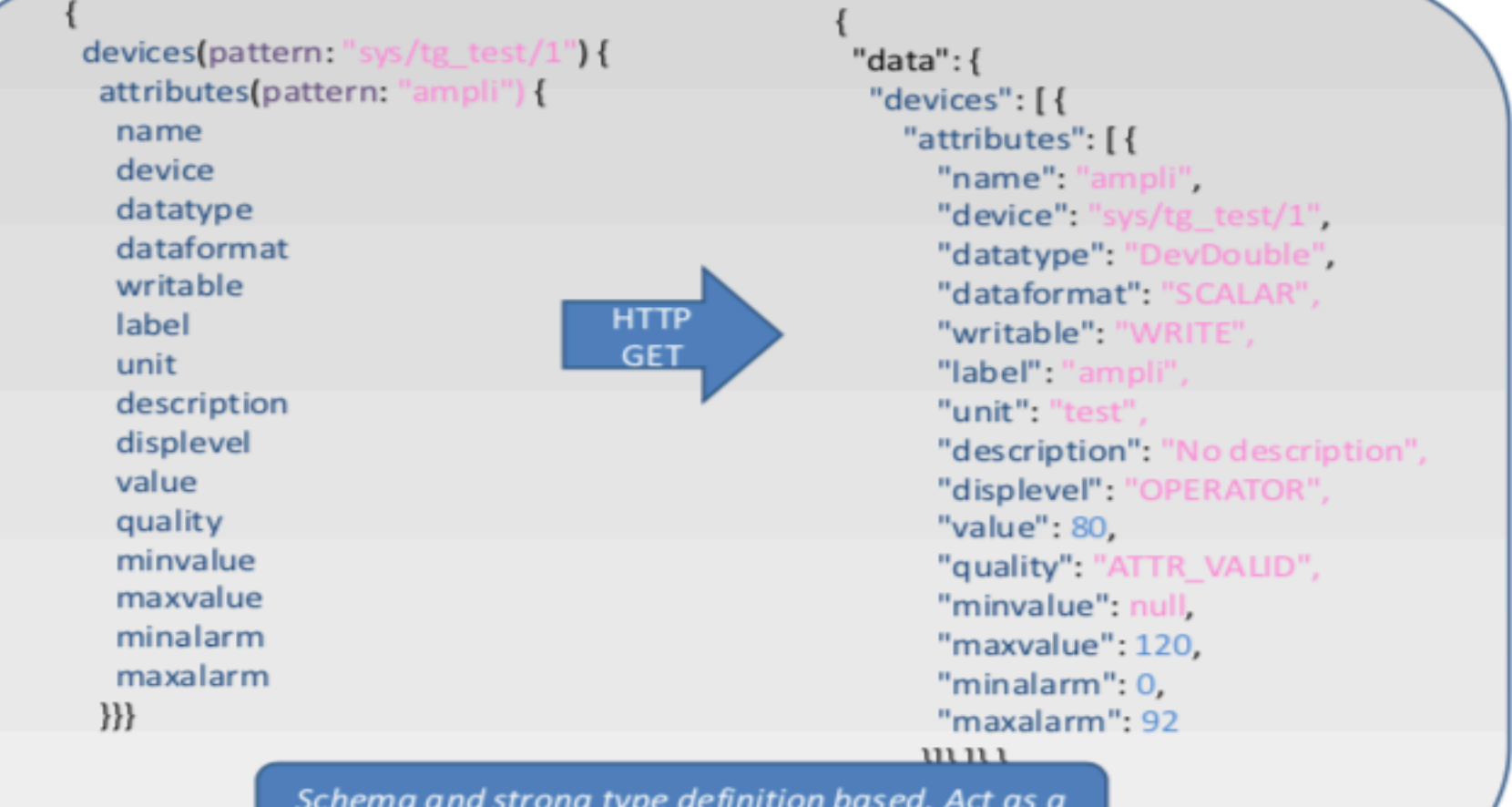

contract between back and front end.

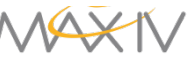

# **Installation**

**Clone the repository.** 

- **\$ pip install -r requirements.txt**
- **\$ python -m tangogql**

**Conda environment can be created using the \_environment.yml\_.** 

**Dockerfile is provided and can be used to run the server**

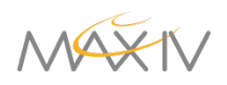

# **One command installation (!bandwidth)**

Requirements

- Make
- git
- Docker
- docker-compose

\$ git clone <https://gitlab.com/MaxIV/webjive-develop>.git

- \$ cd webjive-develop
- \$ make
- 
- \$ make run

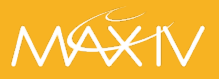

## **Dashboards**

- ●Customizable and shareable views.
- ●Drag-and-drop from default widgets and connect them to devices and/or attributes.
- Edit mode and run mode.

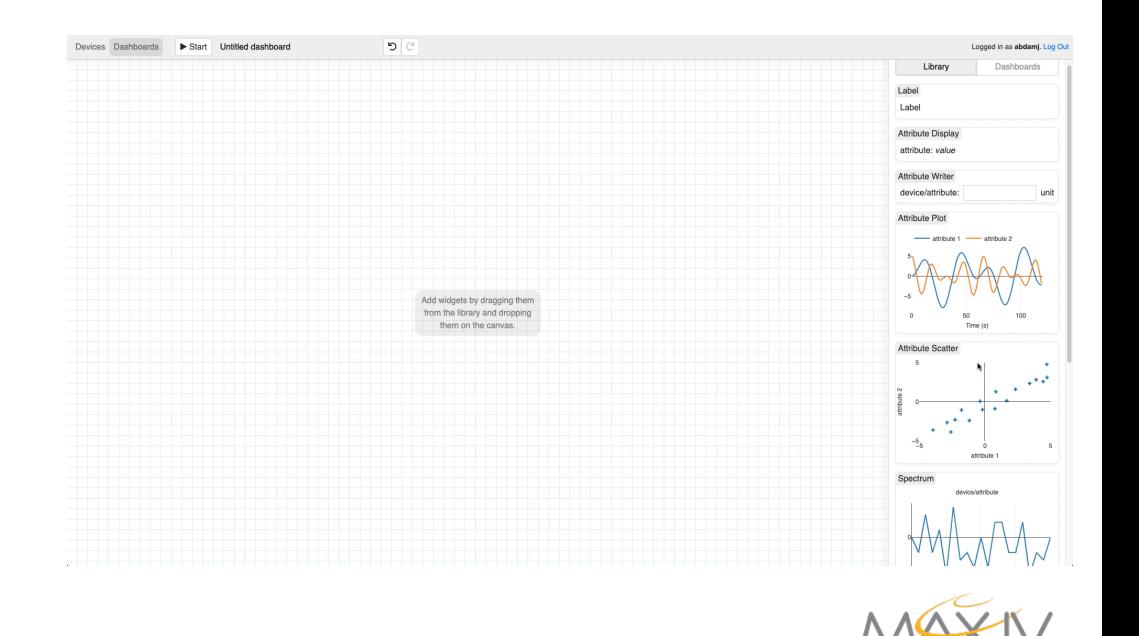

## **Create a Dashboard**

Login as demo/demo

Create a dashboard in WebJive

With One:

• Label

•

- Attribute Display pointing to the device "sys/tg\_test/1" and the attribute "ampli"
- Attribute Writer pointing to the device "sys/tg\_test/1" and the attribute "ampli"
- Attribute Plot pointing to the device "sys/tg\_test/1" and the attributes "ampli" & "double\_scalar"
- Attribute Scatter pointing to the device "sys/tg\_test/1" and the attributes "ampli" & "double\_scalar"

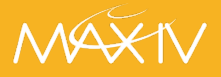

### **Authentication and persistence**

• Authentication and authorization through JSON web tokens (JWT) with AD as source of information.

- Persistence like saving of dashboards using Mongo D
- Logging for all the mutations in the Tango DB.

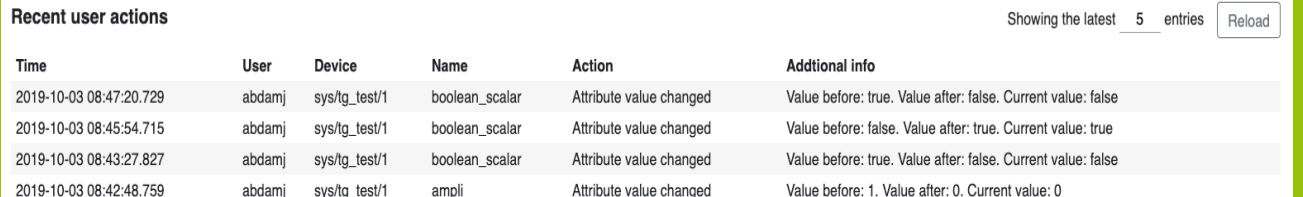

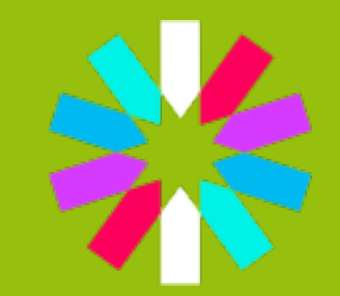

**Active Directory** 

# mong

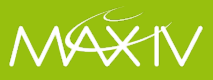

# **Deployment**

- All services within package are containerized. – Authentication, Mongo DB, Frontend, Backend
- CI/CD through Ansible.
- Traefik: reverse-proxy between frontend and backends for Tango Databases.
	- Accessible on webjive.maxiv.lu.se (internally)

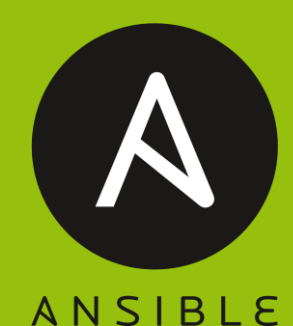

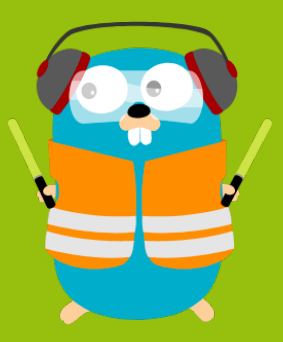

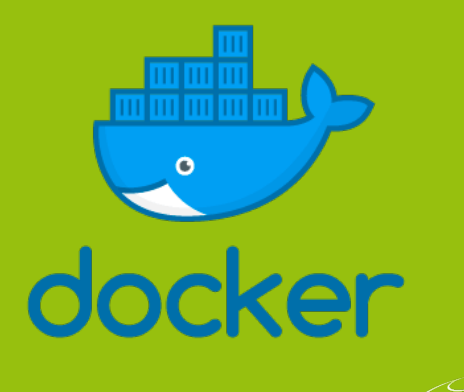

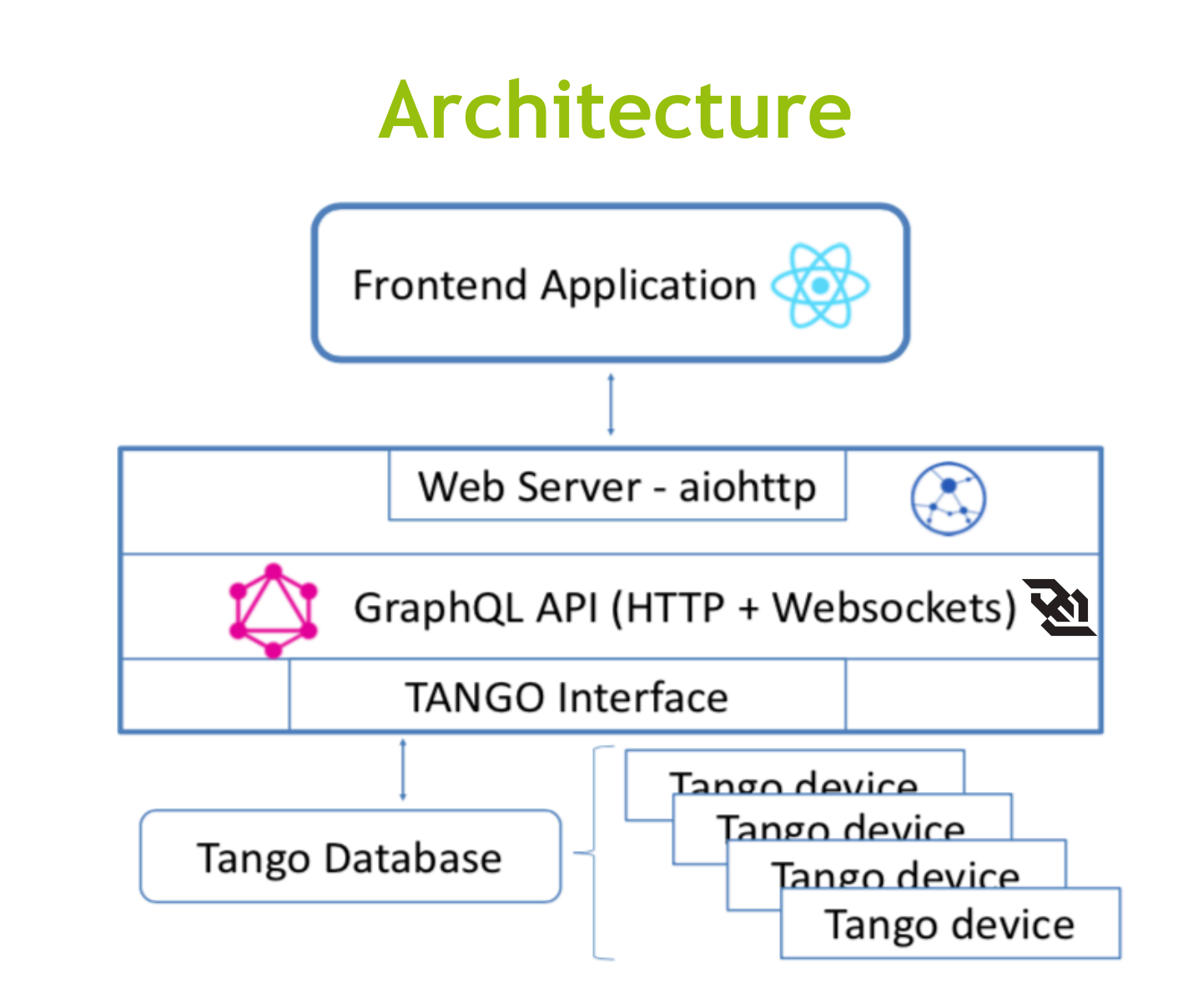

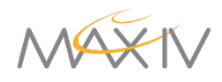

## **Frontend**

- Built using React, Redux, Typescript.
- Bunch of utility libraries for API calls, plotting etc.
- Follows most-recent development techniques and guidelines in React world.
- Updates and maintenance are expected to be quick and pain-free.
- Tango attribute subscriptions, event-based, autoupdates using websockets.
- Two root level-views; Devices and Dashboards.

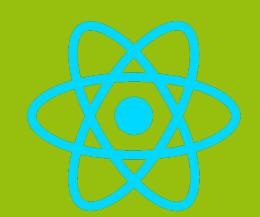

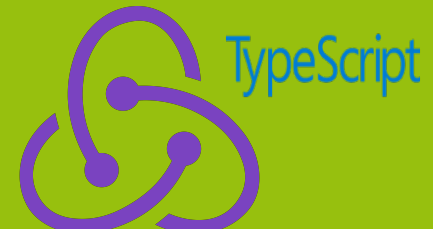

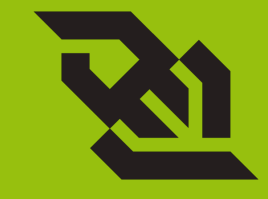

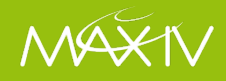

## **Backend**

- Aiohttp server with GraphQL API.
- Graphene, python library for GraphQL implementation.
- Client asks explicitly what he needs reducing number of calls.
- One call for nested data instead of multiple calls on multiple end-points (next slide).

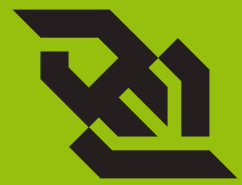

- Query: fetch data via resolvers.
- Mutation: create, update and delete.
- Subscription: real-time connection with the server, events from tango through websockets.

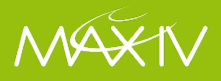

### **For developers**

### **How to create a widget**

### **[https://webjive.readthedocs.io/en/latest/](https://webjive.readthedocs.io/en/latest/widget.html)**

### **[widget.html](https://webjive.readthedocs.io/en/latest/widget.html)**

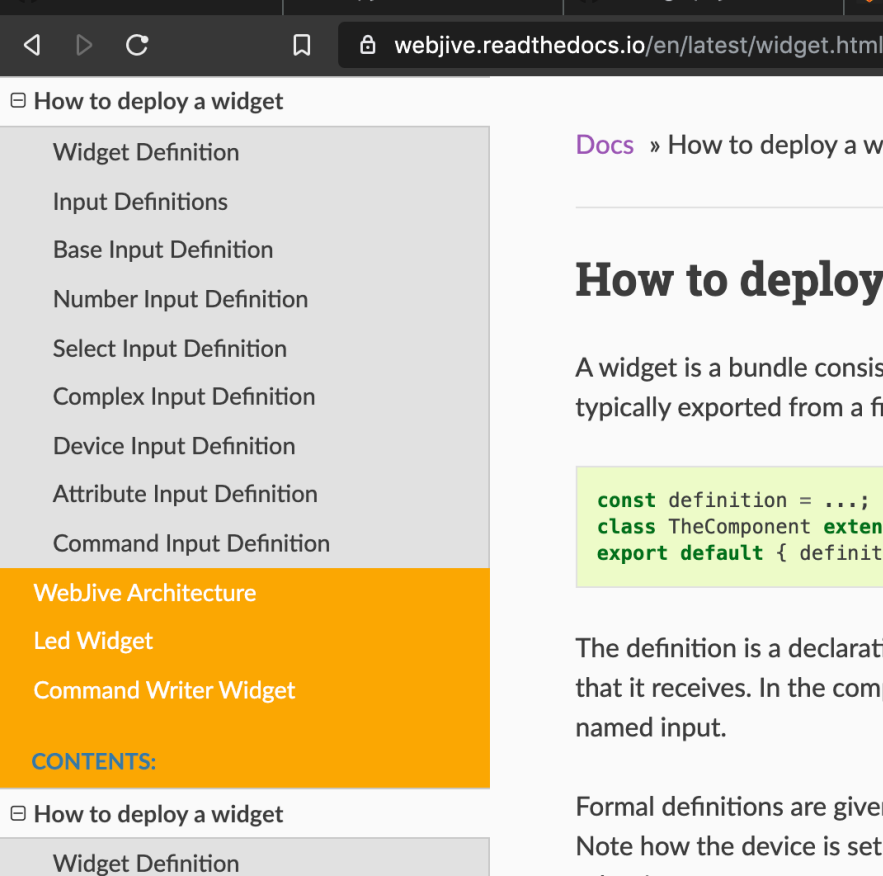

Docs » How to deploy a widget

#### How to deploy a widget

A widget is a bundle consisting of two objects: a definition and a R typically exported from a file:

const definition =  $\dots$ ; class TheComponent extends React.Component ... export default { definition, component: TheComponent };

The definition is a declarative object describing the basic character that it receives. In the component for the widget, the inputs are ma named input.

Formal definitions are given below, but we'll start with an example Note how the device is set in a single input, which publishes it to a othor innute

# **Current Developments and Future**

**Improving eventsubscriptions.** 

**Extending widget library.** 

**Especially for Image Attributes.**

**Synoptic View.** 

**Central logging for user actions in Elasticsearch.**

**Group-editable dashboards.**

**Performance testing.**

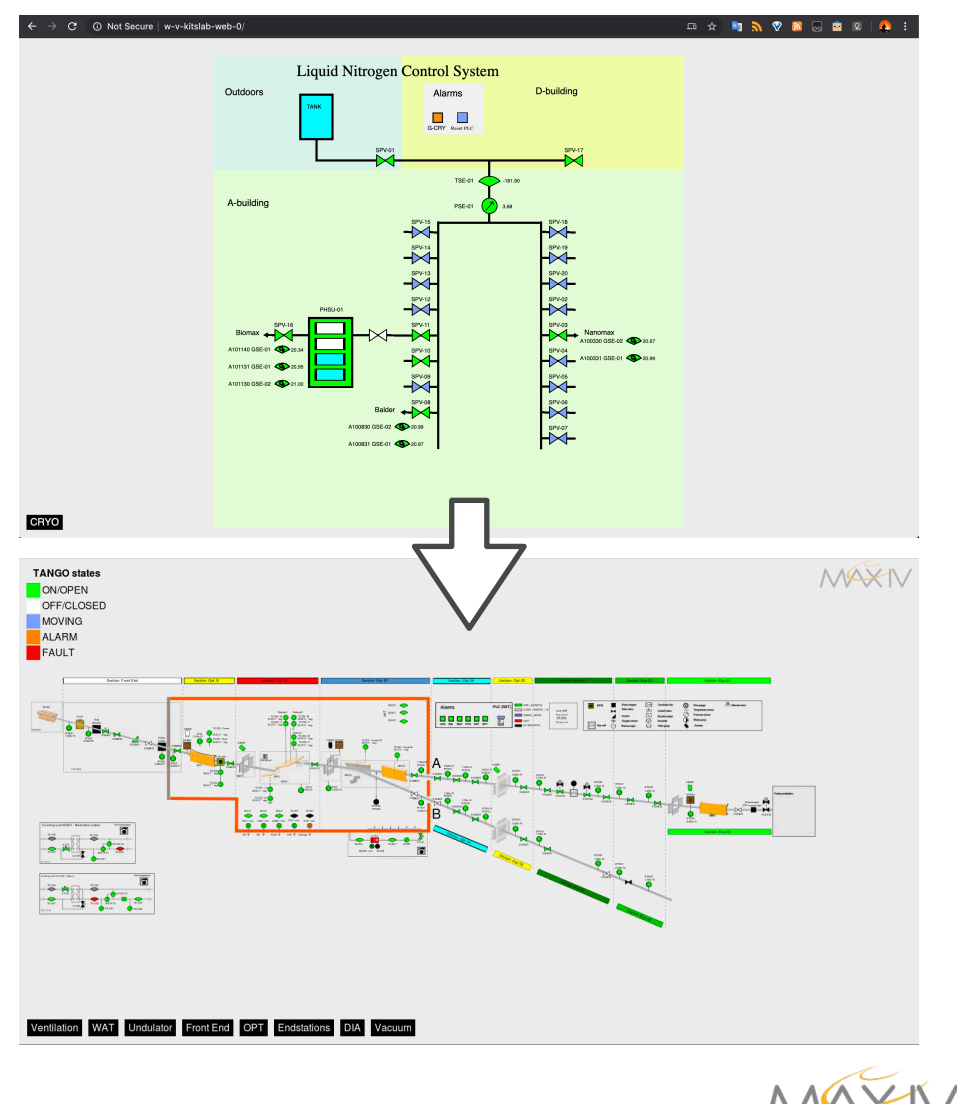

#### **Conclusion**

**WebJive is a device tree WebJive is a dashboard WebJive will be a synoptic** 

**WebJive is not only an application, WebJive is first of all an architecture.**

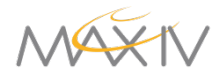

# **Acknowledgement**

- Abdullah Amjad
- Jonas Rosenqvist
- Antonio Milan Otero
- Antoine Dupré
- Mikel Eguiraun
- Emil Rosendahl
- Fredrik Bolmsten
- Hannes Petri
- Johan Forsberg
- Linh Nguyen
- Matteo Canzari
- Hélder Ribeiro
- Mark Nicol
- Ralph Braddock

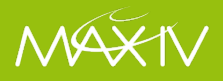